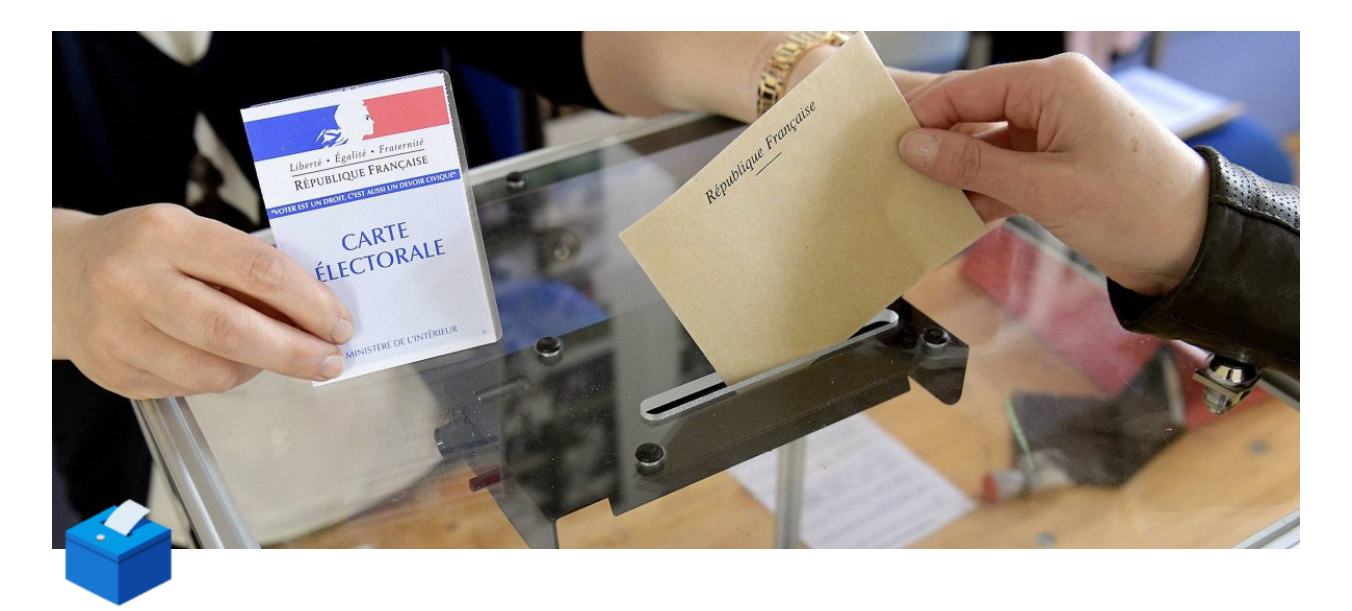

# **Elections législatives : trouvez vos assesseurs avec [JeVeuxAider.gouv.fr](http://jeveuxaider.gouv.fr/)**

**Dans la perspective des élections législatives des 12 et 19 juin 2022, trouvez vos assesseurs et vos secrétaires de bureau de vote parmi les 360 000 bénévoles inscrits sur [JeVeuxAider.gouv.fr](http://jeveuxaider.gouv.fr/).**

**Voici une feuille de route en 3 étapes, ainsi qu'une boîte à outils qui contient ce dont vous aurez besoin.**

## **Étape 0 : S'inscrire**

**[Rendez-vous sur cette page](https://www.jeveuxaider.gouv.fr/register/responsable) pour réaliser votre inscription !**

Laissez-vous guider. **Plus de 1400 mairies** sont déjà inscrites sur la plateforme.

*Si votre collectivité est déjà inscrite, passez à l'étape suivante !*

### **Étape 1 : Créer vos missions sur la plateforme**

Vous êtes inscrits : **bravo !** Maintenant, créez votre mission : "*Je m'engage en tant qu'assesseur lors des élections législatives des 12 et 29 avril 2022*".

 C'est **simple et rapide**, nous avons déjà préparé des **modèles de missions pour vous :**

- [Connectez-vous](https://www.jeveuxaider.gouv.fr/login) à votre compte JeVeuxAider.gouv.fr
- Allez dans [l'onglet mission](https://www.jeveuxaider.gouv.fr/dashboard/missions) de votre tableau de bord
- Cliquez sur "**Créer une mission"** :

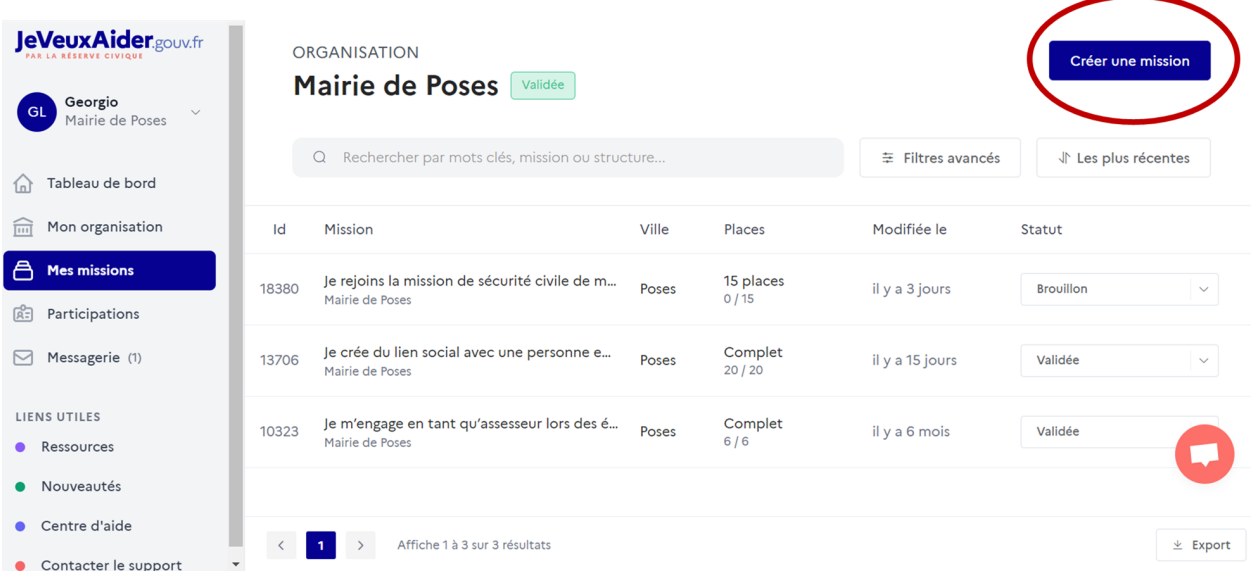

puis choisissez le domaine d'action **"Mémoire et citoyenneté":**

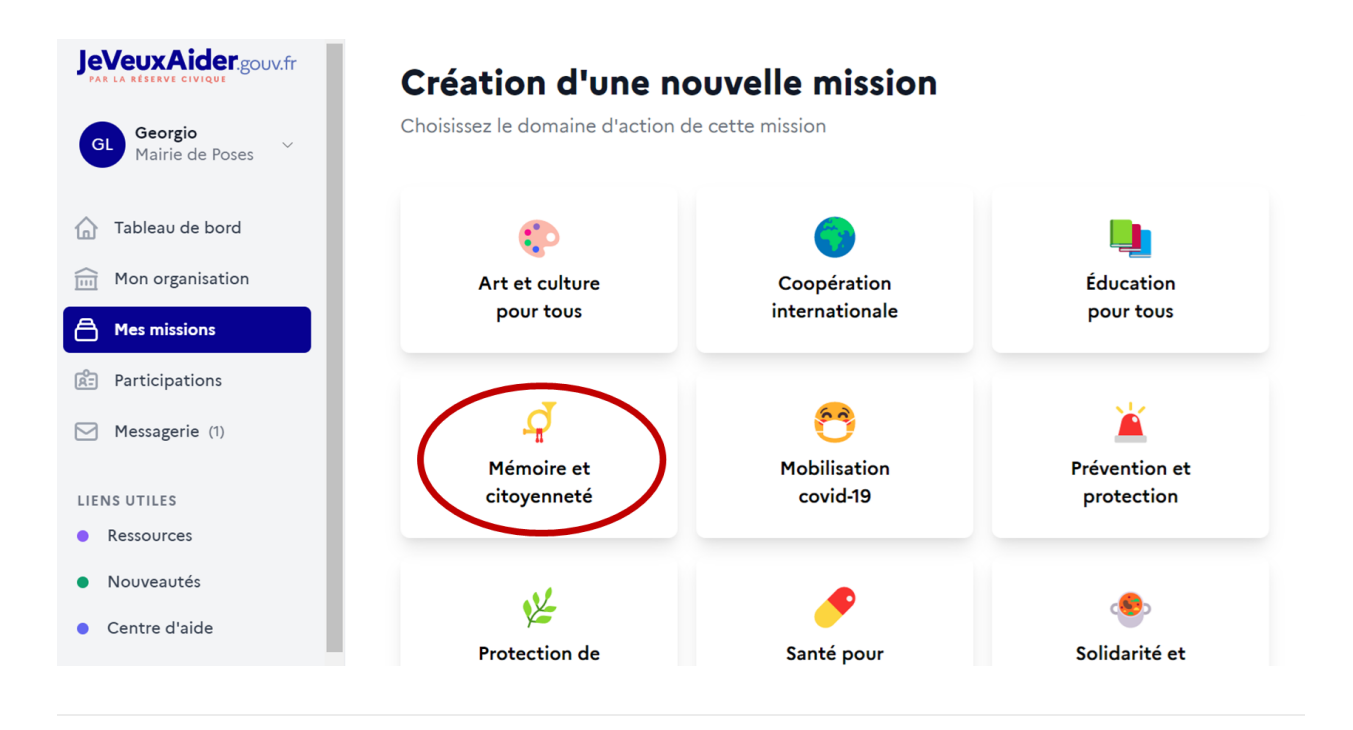

### **Vous trouverez alors un modèle de mission afin de recruter des assesseurs.**

#### Sélectionnez un modèle de mission

En utilisant un modèle déjà existant, votre mission sera publiée sans besoin de validation.

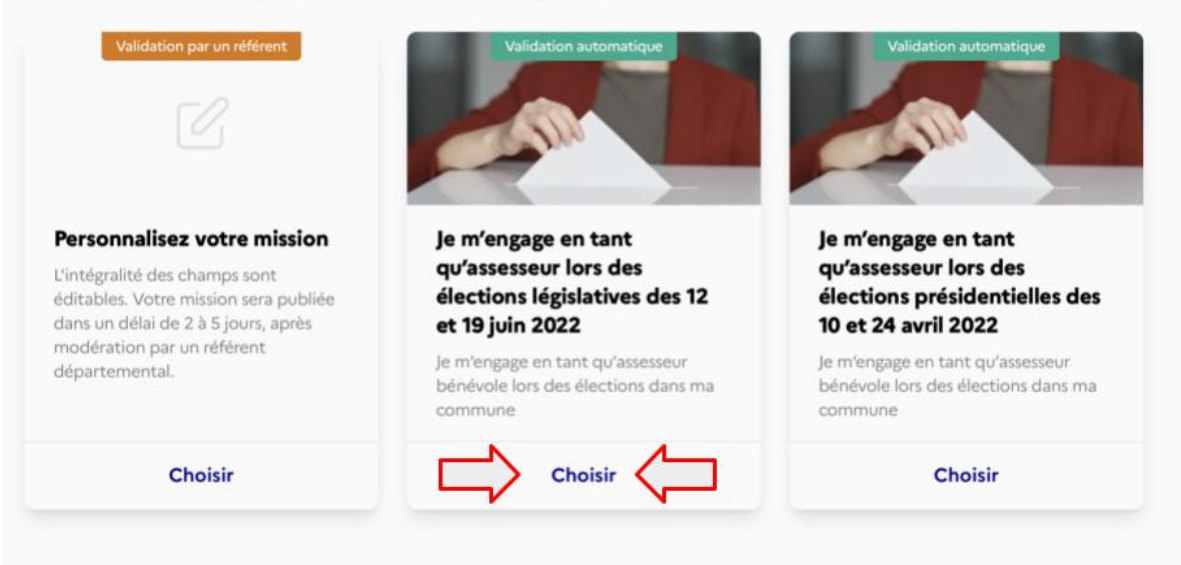

 Il vous suffira par la suite de compléter **l'adresse** où se déroulera la mission, la **date** de début et de fin de la mission et le **nombre de bénévoles** recherchés.

Les modèles de mission mis à disposition des communes sont visibles dans le document ci-dessous. Vous pouvez le consulter ou bien le télécharger

[https://www.notion.so/M-moire-et-citoyennet-b0f28ae797734f9bb1bef2a14a1518](https://www.notion.so/M-moire-et-citoyennet-b0f28ae797734f9bb1bef2a14a1518c6) c6

## **Étape 2 : Informer les habitants**

Une fois votre missions créée, les habitants doivent en prendre connaissance.

Tous les canaux de communication peuvent être utilisés :

- contactez la **presse locale** pour qu'elle relaie votre mission
- faites une **campagne d'affichage sur des panneaux publicitaires** papiers ou numériques de votre ville
- publiez un article sur le **site internet de votre Mairie**
- insérez le message ci-dessous dans votre **newsletter mensuelle**, dans une **campagne d'email** à destination des habitants, ou encore dans un **post sur les réseaux sociaux**

 "*Faites vivre la démocratie en devenant assesseur bénévole au bureau de vote sur JeVeuxAider.gouv.fr !*

*Dans la perspective des élections législatives des 12 et 19 juin 2022, devenez assesseur dans votre commune !*

*Les assesseurs siègent aux côtés des présidents des bureaux de vote. Leur rôle est essentiel puisqu'ils s'assurent du bon déroulement du vote et de sa régularité.*

#### *[Lien vers votre mission]*

*Il est nécessaire pour chaque assesseur d'avoir la nationalité française, d'être majeur(e) et d'être inscrit(e) sur les listes électorales de la commune dont il surveille le ou l'un des bureaux de vote.*

*En fonction des besoins, la mairie peut vous demander d'occuper les fonctions de scrutateur (dépouillement) ou de secrétaire de bureau de vote.*

*Ensemble, faisons vivre la démocratie à (Nom de la commune)"*

### **Étape 3 : Communiquer sur tous vos canaux**

Vous pouvez publier des messages sur les **réseaux sociaux et votre site Internet** : vous trouverez ci-dessous des ressources dédiées.

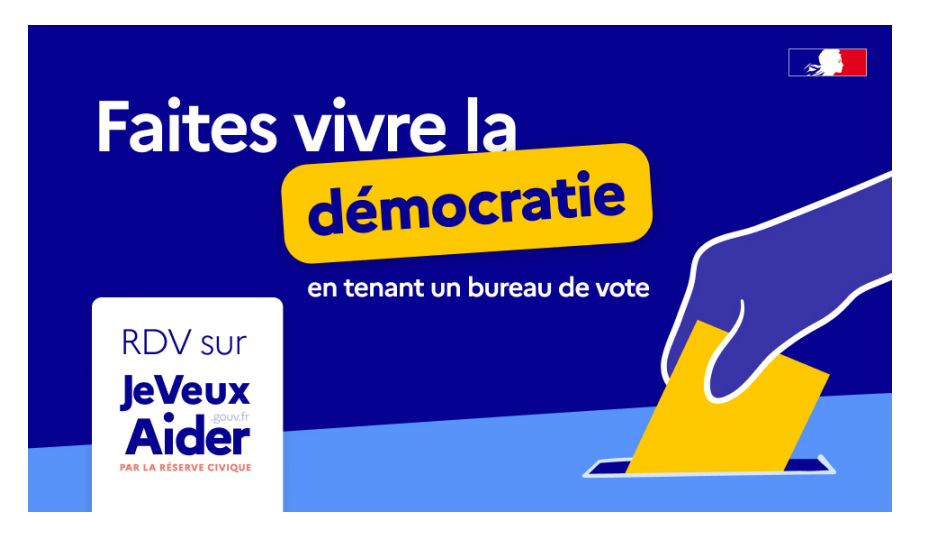

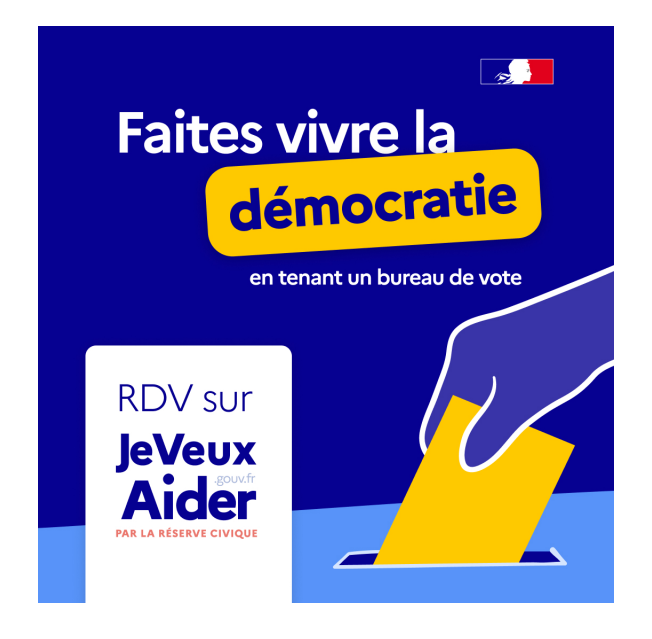

Voici une **suggestion de post ou d'article** pour informer les habitants de votre commune

*"Bénévole au bureau de vote, c'est possible !*

*Dans la perspective des élections législatives des 12 et 19 juin 2022, devenez assesseur dans votre commune !*

*Il suffit de s'inscrire en quelques clics sur [Lien de la mission].* 

*Ensemble, faisons vivre la démocratie à (Nom de la commune) !"*

#### **Comment générer le lien vers ma mission ?**

*(cliquez sur la flèche pour afficher le mode opératoire)*

**Depuis l'onglet "Missions", rendez-vous sur la ligne de la mission en question à visualiser.**

*Un panneau apparait à droite de votre écran présentant les informations de votre mission.*

#### **Cliquez sur le bouton "Voir".**

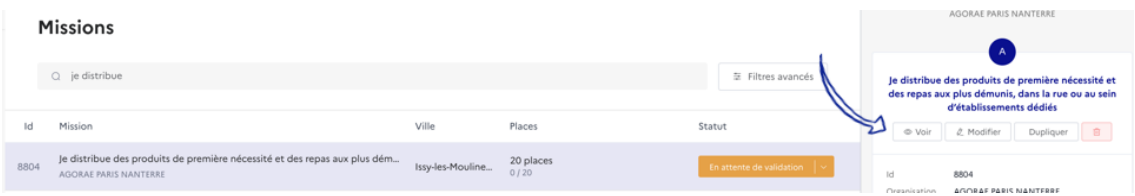

**Copiez-collez le lien qui apparaît en dessous du titre de la mission**

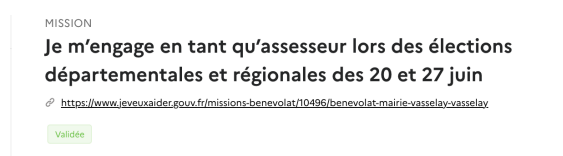

*Vous serez renvoyé vers la page de la mission telle qu'elle est consultable par les réservistes. Vous pouvez copier-coller l'URL pour assurer la promotion de l'annonce auprès de votre réseau, si besoin.*

### **Vous trouverez ici le visuel conçu en vue d'accompagner votre communication.**

*(cliquez sur la flèche pour les afficher)*

 *Pour télécharger le visuel, faites un clique droit dessus puis choisissez "Download". Selon les navigateurs il peut aussi être écrit "enregistrer l'image sous" ou "télécharger l'image".*

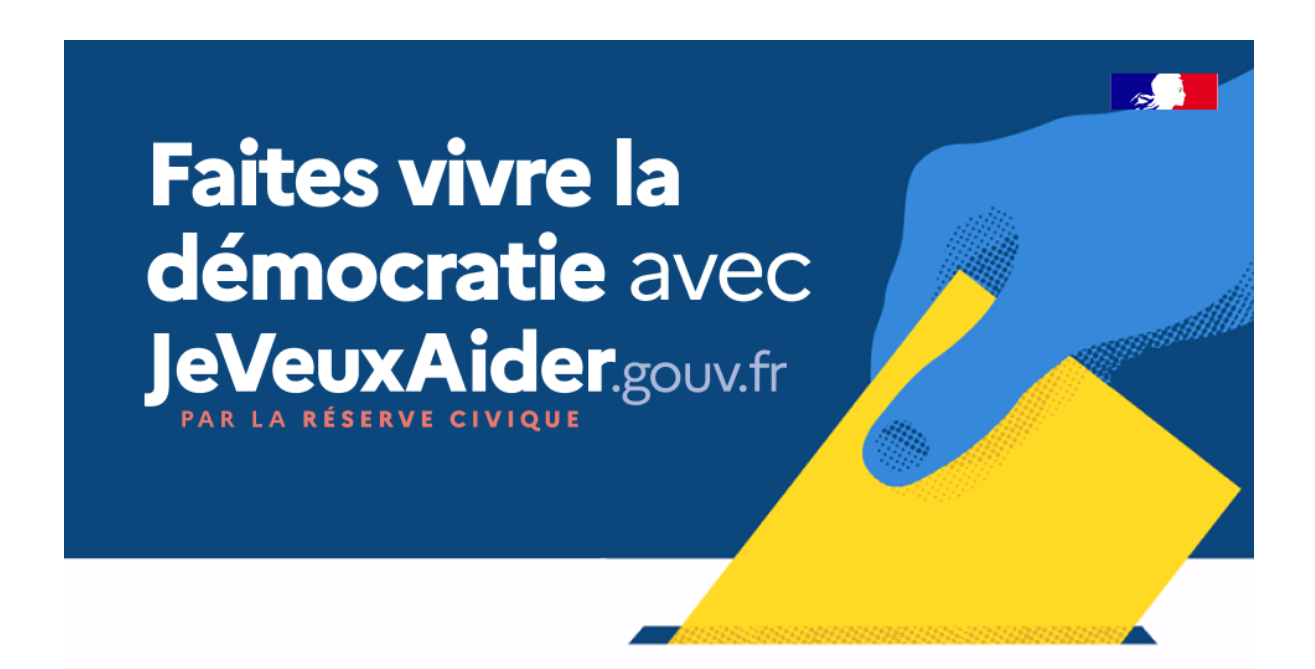

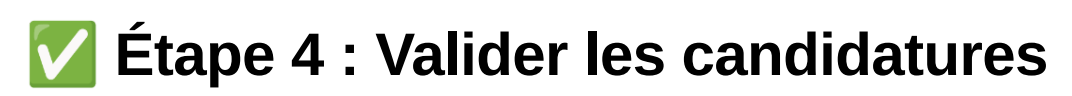

Une fois que des candidatures apparaissent dans votre tableau de bord, vous devez :

- Les valider
- Prendre contact avec le bénévole, soit via ses coordonnées, soit par la messagerie présente au sein de votre tableau de bord.

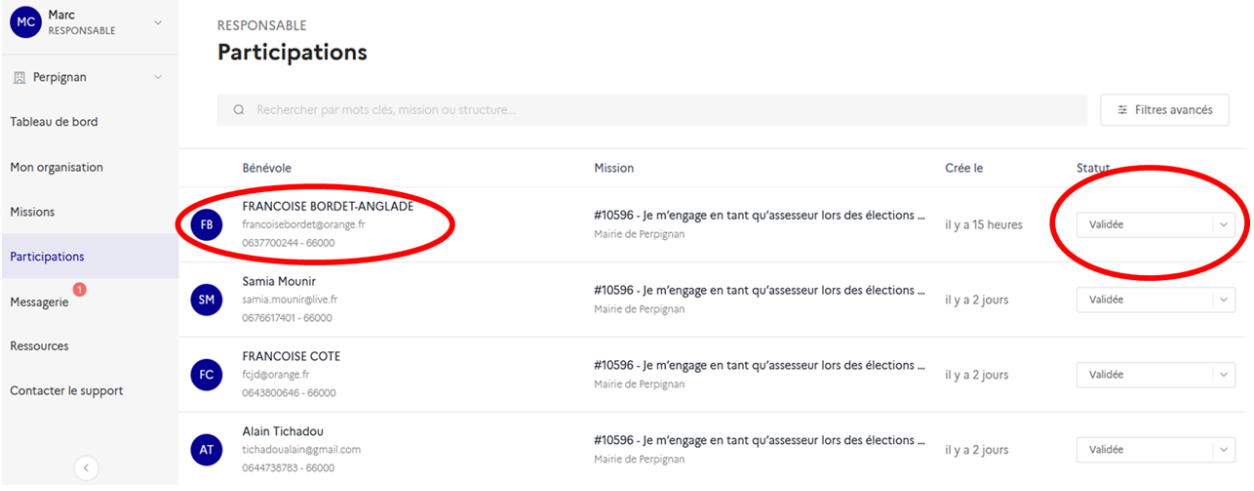

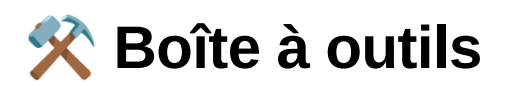

### **Nos logos**

 *Pour télécharger les logos, faites un clique droit dessus puis choisissez "Download". Selon les navigateurs il peut aussi être écrit "enregistrer l'image sous" ou "télécharger l'image".*

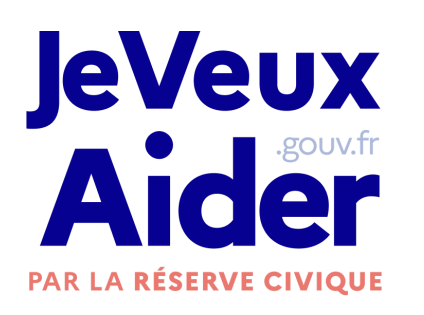

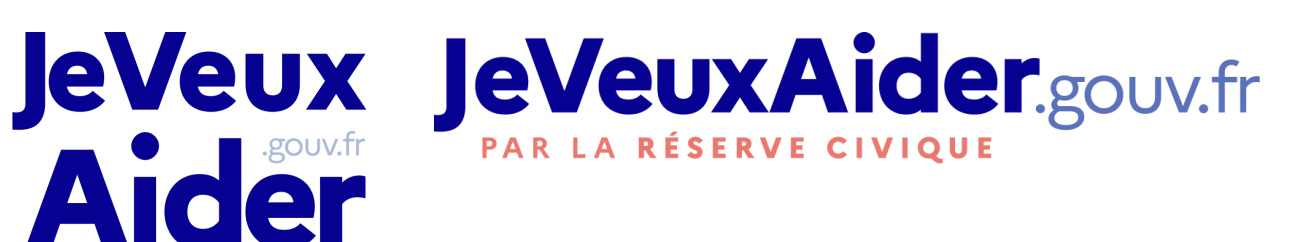

### **Notre manifeste**

Diffusez-le autour de vous ! **Cliquez ici** 

[https://s3-us-west-2.amazonaws.com/secure.notion-static.com/16731f93-c25b-4](https://www.notion.so/signed/https%3A%2F%2Fs3-us-west-2.amazonaws.com%2Fsecure.notion-static.com%2F16731f93-c25b-44cf-b140-5cf595d93aea%2FManifeste_Web.pdf?table=block&id=20de0606-591e-4ae5-a935-a8b4fc7745af&spaceId=30e6d3ad-4db2-41d3-a3c2-5ef22eb66150&userId=1f04ae88-2c7f-4176-93be-71c80840793b&cache=v2) 4cf-b140-5cf595d93aea/Manifeste\_Web.pdf

### **Notre document de présentation**

Vous pouvez y trouver des éléments de langage et autres informations utiles !

[https://s3-us-west-2.amazonaws.com/secure.notion-static.com/374e0e36-a72a-4](https://www.notion.so/signed/https%3A%2F%2Fs3-us-west-2.amazonaws.com%2Fsecure.notion-static.com%2F374e0e36-a72a-4e5b-887e-78affbee8781%2FJVA_Presentation_2021-1.pdf?table=block&id=8a8e848b-f9c5-4475-bce9-c200465449c4&spaceId=30e6d3ad-4db2-41d3-a3c2-5ef22eb66150&userId=1f04ae88-2c7f-4176-93be-71c80840793b&cache=v2) e5b-887e-78affbee8781/JVA\_Presentation\_2021-1.pdf

## ⚠ **En cas de pépin ...**

Un tutoriel pour les bénévoles

https://www.notion.so/Guide-d-utili [sation-B-n-voles-90f166713fe540e](https://www.notion.so/Guide-d-utilisation-B-n-voles-90f166713fe540ee9b526a256d1587b7) e9b526a256d1587b7

Un tutoriel pour les associations et

organisations publiques.<br>https://www.notion.so/Guide-d-utili [sation-Organisations-a256c1f7d33](https://www.notion.so/Guide-d-utilisation-Organisations-a256c1f7d33247bd98a2e9a2da963692) 247bd98a2e9a2da963692

Des bonnes pratiques pour la

publication des missions<br>https://s3-us-west-2.amazonaws.c om/secure.notion-static.com/5b13 [0a24-e0c0-4c7c-b346-f29d0a9d0b](https://www.notion.so/signed/https%3A%2F%2Fs3-us-west-2.amazonaws.com%2Fsecure.notion-static.com%2F5b130a24-e0c0-4c7c-b346-f29d0a9d0b99%2FJVA_Bonnes_Pratiques_Publication_missions.pdf?table=block&id=79d9426e-b393-4670-ac0e-16985384c54a&spaceId=30e6d3ad-4db2-41d3-a3c2-5ef22eb66150&userId=1f04ae88-2c7f-4176-93be-71c80840793b&cache=v2) 99/JVA Bonnes Pratiques Public ation\_missions.pdf

## **Nous joindre**

**Maiwelle Mezi**, chargée du déploiement de [JeVeuxAider.gouv.fr](http://jeveuxaider.gouv.fr/) auprès des collectivités

 $\boxtimes$  maiwelle.mezi@beta.gouv.fr

## **En résumé**

✅ Je m'inscris sur la plateforme JeVeuxAider.gouv.fr

✅ Je crée les missions "assesseurs"

✅ J'informe les habitants de la page et les encourage à devenir bénévoles

✅ Je publie sur les réseaux sociaux pour faire connaître le dispositif et partager les réussites !

✅ Je valide les participations et je contacte les bénévoles